# Map Merge For OziExplorer

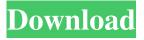

# Map Merge For OziExplorer Crack + Patch With Serial Key

Map Merge is a Windows application that gives you the possibility to merge, trim and edit map regions for OziExplorer. It does not come packed with complicated options or configuration parameters, making it suitable for all types of users. Quick setup and user-friendly GUI Installing Map Merge does not take a long time. However, you should keep in mind that you need Ovi Explorer installed on the PC in order for it to work properly. As far as the interface goes, the tool adopts a regular window with a plain and simple structure, where you can import, view and select source maps for processing. It is possible to create a map from other maps or drawn regions, show map names in the main frame to spot them easier, as well as to zoom in and out. Easily configure output settings to create new maps Map Merge lets you specify the pixel scale, map datum and projection, zone, origin of latitude, central meridian, scale factor, and other aspects. What's more, you can change the default temporary and destination locations, choose the preferred output image format, compression mode and quality (in case of JPG), set the map thumbnail size and maximum number of loaded maps, and so on. Evaluation and conclusion We have not come across any issues in our tests, since Map Merge did not hang, crash or pop up error messages. It works smoothly and runs on low CPU and memory, so it does not hog system resources. Although some may argue that its interface is outdated, Map Merge proves to be a reliable utility for manipulating map settings for OziExplorer, and it can be used by anyone with ease. Read more/\* \* C API for ARM Thumb-2 instructions. \* \* Copyright (c) 2009 CodeSourcery \* \* The authors hereby grant permission to use, copy, modify, distribute, \* and license this software and its documentation for any purpose, provided \* that existing copyright notices are retained in all copies and that this \* notice is included verbatim in any distributions. No written agreement, \* license, or royalty fee is required for any of the authorized uses. \* Modifications to this software may be copyrighted by their authors \* and need not follow the licensing terms described here, provided that \* the new terms are clearly indicated on the first page of each file where \* they apply. \*/ #include "cs\_internal.h"

#### Map Merge For OziExplorer Torrent (Activation Code) [2022-Latest]

1. 2. 3. 4. 5. 6. 7. 8. 9. 10. 11. 12. 13. 14. 15. 16. 17. 18. 19. 20. 21. 22. 23. 24. 25. 26. 27. 28. 29. 30. 31. 32. 33. 34. 35. 36. 37. 38. 39. 40. 41. 42. 43. 44. 45. 46. 47. 48. 49. 50. 51. 52. 53. 54. 55. 56. 57. 58. 59. 60. 61. 62. 63. 64. 65. 66. 67. 68. 69. 70. 71. 72. 73. 74. 75. 76. 77. 78. 79. 80. 81. 82. 83. 84. 85. 86. 87. 88. 89. 90. 91. 92. 93. 94. 95. 96. 97. 98. 99. 100. 101. 102. 103. 104. 105. 106. 107. 108. 109. 110. 111. 112. 113. 114. 115. 116. 117. 118. 119. 120. 121. 122. 123. 124. 125. 126. 127. 128. 129. 130. 131. 132. 133. 134. 135. 136. 137. 138. 139. 140. 141. 142. 143. 144. 145. 146. 147. 148. 149. 150. 151. 152. 153. 154. 155. 156. 157. 158. 159. 160. 161. 162. 163. 164. 165. 166. 167. 168. 169. 170. 171. 77a5ca646e

## Map Merge For OziExplorer Crack+ Torrent (Activation Code)

Map Merge is a Windows application that gives you the possibility to merge, trim and edit map regions for OziExplorer. It does not come packed with complicated options or configuration parameters, making it suitable for all types of users. Quick setup and user-friendly GUI Installing Map Merge does not take a long time. However, you should keep in mind that you need Ovi Explorer installed on the PC in order for it to work properly. As far as the interface goes, the tool adopts a regular window with a plain and simple structure, where you can import, view and select source maps for processing. It is possible to create a map from other maps or drawn regions, show map names in the main frame to spot them easier, as well as to zoom in and out. Easily configure output settings to create new maps Map Merge lets you specify the pixel scale, map datum and projection, zone, origin of latitude, central meridian, scale factor, and other aspects. What's more, you can change the default temporary and destination locations, choose the preferred output image format, compression mode and quality (in case of JPG), set the map thumbnail size and maximum number of loaded maps, and so on. Evaluation and conclusion We have not come across any issues in our tests, since Map Merge did not hang, crash or pop up error messages. It works smoothly and runs on low CPU and memory, so it does not hog system resources. Although some may argue that its interface is outdated, Map Merge proves to be a reliable utility for manipulating map settings for OziExplorer, and it can be used by anyone with ease. Cheat Engine was first released in 2004, and since then it has earned a position as the leading tool for quick and easy reverse engineering of Windows applications. Over the last years, Cheat Engine has developed into one of the most used tools for analyzing and reversing processes in different operating systems. Cheat Engine is a multi-platform product that runs on all modern Windows versions, including Windows 7/8, Windows 10, Windows Server 2008/2012/2016, Windows XP, Vista, Windows 2000 and Windows 98. Cheat Engine was first released in 2004, and since then it has earned a position as the leading tool for quick and easy reverse engineering of Windows applications. Over the last years, Cheat Engine has developed into one of the most used tools for analyzing and reversing processes in

## What's New in the Map Merge For OziExplorer?

Map Merge is a Windows application that gives you the possibility to merge, trim and edit map regions for OziExplorer. It does not come packed with complicated options or configuration parameters, making it suitable for all types of users. Quick setup and user-friendly GUI Installing Map Merge does not take a long time. However, you should keep in mind that you need Ovi Explorer installed on the PC in order for it to work properly. As far as the interface goes, the tool adopts a regular window with a plain and simple structure, where you can import, view and select source maps for processing. It is possible to create a map from other maps or drawn regions, show map names in the main frame to spot them easier, as well as to zoom in and out. Easily configure output settings to create new maps Map Merge lets you specify the pixel scale, map datum and projection, zone, origin of latitude, central meridian, scale factor, and other aspects. What's more, you can change the default temporary and destination locations, choose the preferred output image format, compression mode and quality (in case of JPG), set the map thumbnail size and maximum number of loaded maps, and so on. Evaluation and conclusion We have not come across any issues in our tests, since Map Merge did not hang, crash or pop up error messages. It works smoothly and runs on low CPU and memory, so it does not hog system resources. Although some may argue that its interface is outdated, Map Merge proves to be a reliable utility for manipulating map settings for OziExplorer, and it can be used by anyone with ease. Map Merge for OziExplorer Keywords: Map Merge, Merge, OziExplorer, OziExplorer Map Merge, OziExplorer Merge, OziExplorer Merge, OziExplorer Merge, OziExplorer Merge, OziExplorer Merge Sudzia, pływaliście? 22.01.2017, 14:13 Map Merge for OziExplorer Sudzia, pływaliście? 22.01.2017, 14:13 Map Merge for OziExplorer Sudzia, pływaliście? 22.01.2017, 14:13 Map Merge for OziExplorer Sudzia, pływaliście? 22.01.2017, 14:13 Map Merge for OziExplorer Sudzia, pływaliście? 22.01.2017, 14:13 Map Merge for OziExplorer Sudzia, pływaliście?